# Oracle® SD-WAN Edge 8.0

# **Release Notes**

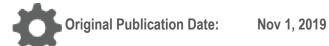

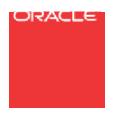

Copyright © 2019, 2007 Oracle and/or its affiliates. All rights reserved.

This software and related documentation are provided under a license agreement containing restrictions on use and disclosure and are protected by intellectual property laws. Except as expressly permitted in your license agreement or allowed by law, you may not use, copy, reproduce, translate, broadcast, modify, license, transmit, distribute, exhibit, perform, publish, or display any part, in any form, or by any means. Reverse engineering, disassembly, or decompilation of this software, unless required by law for interoperability, is prohibited.

The information contained herein is subject to change without notice and is not warranted to be error-free. If you find any errors, please report them to us in writing.

If this is software or related documentation that is delivered to the U.S. Government or anyone licensing it on behalf of the U.S. Government, the following notice is applicable:

U.S. GOVERNMENT END USERS: Oracle programs, including any operating system, integrated software, any programs installed on the hardware, and/or documentation, delivered to U.S. Government end users are "commercial computer software" pursuant to the applicable Federal Acquisition Regulation and agency-specific supplemental regulations. As such, use, duplication, disclosure, modification, and adaptation of the programs, including any operating system, integrated software, any programs installed on the hardware, and/or documentation, shall be subject to license terms and license restrictions applicable to the programs. No other rights are granted to the U.S. Government.

This software or hardware is developed for general use in a variety of information management applications. It is not developed or intended for use in any inherently dangerous applications, including applications that may create a risk of personal injury. If you use this software or hardware in dangerous applications, then you shall be responsible to take all appropriate fail-safe, backup, redundancy, and other measures to ensure its safe use. Oracle Corporation and its affiliates disclaim any liability for any damages caused by use of this software or hardware in dangerous applications.

Oracle and Java are registered trademarks of Oracle and/or its affiliates. Other names may be trademarks of their respective owners.

Intel and Intel Xeon are trademarks or registered trademarks of Intel Corporation. All SPARC trademarks are used under license and are trademarks or registered trademarks of SPARC International, Inc. AMD, Opteron, the AMD logo, and the AMD Opteron logo are trademarks or registered trademarks of Advanced Micro Devices. UNIX is a registered trademark of The Open Group. Windows® 7 and Windows® XP are trademarks or registered trademarks of Microsoft Corporation.

This software or hardware and documentation may provide access to or information on content, products, and services from third parties. Oracle Corporation and its affiliates are not responsible for and expressly disclaim all warranties of any kind with respect to third-party content, products, and services. Oracle Corporation and its affiliates will not be responsible for any loss, costs, or damages incurred due to your access to or use of third-party content, products, or services, except as set forth in an applicable agreement between you and Oracle.

# **Table of Contents**

| About This Document                        | 4  |
|--------------------------------------------|----|
| Audience                                   | 4  |
| References                                 |    |
| About This Product                         | 5  |
| Talari Appliances                          |    |
| Capacity by Appliance Model                |    |
| Supported Combinations                     |    |
| Supported Web Browsers                     |    |
| Enhancements/Features in APN 8.0 GA        |    |
| Resolved Issues in APN 8.0 GA              |    |
| Known Issues in APN 8.0 GA                 |    |
| 3rd Party Issues Affecting APN 8.0 GA      |    |
| Enhancements/Features in Previous Releases |    |
| Enhancements/Features in APN 7.3 GA P7     |    |
| Resolved Issues in Previous Releases       |    |
|                                            |    |
| Resolved Issues in APN 7.3 GA P7           | 12 |

#### **About This Document**

Talari APN release notes inform customers of added features, resolved issues, requirements for use, and known issues in the latest Talari APN releases.

#### **My Oracle Support**

My Oracle Support (<a href="https://support.oracle.com">https://support.oracle.com</a>) is your initial point of contact for all product support and training needs. A representative at Customer Access Support (CAS) can assist you with My Oracle Support registration.

Call the CAS main number at 1-800-223-1711 (toll-free in the US), or call the Oracle Support hotline for your local country from the list at <a href="http://www.oracle.com/us/support/contact/index.html">http://www.oracle.com/us/support/contact/index.html</a>. When calling, make the selections in the sequence shown below on the Support telephone menu:

- 1. Select 2 for New Service Request.
- 2. Select 3 for Hardware, Networking, and Solaris Operating System Support.
- 3. Select one of the following options:
  - For technical issues such as creating a new Service Request (SR), select
     1.
  - For non-technical issues such as registration or assistance with My Oracle Support, select 2.

You are connected to a live agent who can assist you with My Oracle Support registration and opening a support ticket.

My Oracle Support is available 24 hours a day, 7 days a week, 365 days a year.

#### **Emergency Response**

In the event of a critical service situation, emergency response is offered by the Customer Access Support (CAS) main number at 1-800-223-1711 (toll-free in the US), or call the Oracle Support hotline for your local country from the list at <a href="http://www.oracle.com/us/support/contact/index.html">http://www.oracle.com/us/support/contact/index.html</a>. The emergency response provides immediate coverage, automatic escalation, and other features to ensure that the critical situation is resolved as rapidly as possible.

A critical situation is defined as a problem with the installed equipment that severely affects service, traffic, or maintenance capabilities, and requires immediate corrective action. Critical situations affect service and/or system operation resulting in one or several of these situations:

- A total system failure that results in loss of all transaction processing capability
- Significant reduction in system capacity or traffic handling capability
- Loss of the system's ability to perform automatic system reconfiguration

- Inability to restart a processor or the system
- Corruption of system databases that requires service affecting corrective actions
- Loss of access for maintenance or recovery operations
- Loss of the system ability to provide any required critical or major trouble notification

Any other problem severely affecting service, capacity/traffic, billing, and maintenance capabilities may be defined as critical by prior discussion and agreement with Oracle.

Locate Product Documentation on the Oracle Help Center Site

Oracle Communications customer documentation is available on the web at the Oracle Help Center (OHC) site, <a href="http://docs.oracle.com">http://docs.oracle.com</a>. You do not have to register to access these documents. Viewing these files requires Adobe Acrobat Reader, which can be downloaded at <a href="http://www.adobe.com">http://www.adobe.com</a>.

- 1. Access the Oracle Help Center site at <a href="http://docs.oracle.com">http://docs.oracle.com</a>.
- 2. Click Industries.
- 3. Click the Oracle Communications link.

Under the SD-WAN header, select a product.

4. Select the Release Number.

A list of the entire documentation set for the selected product and release appears.

5. To download a file to your location, right-click the PDF link, select Save target as (or similar command based on your browser), and save to a local folder.

#### References

The following documents are available:

- Talari Glossarv
- Talari Appliance Quick Start Guide
- Talari APN 8.0 GA New Features Guide
- Talari APN 8.0 GA Configuration File Reference
- Talari Aware 8.0 GA Release Notes
- Cloud Connect 1.0 Release Notes

### **About This Product**

#### **Talari Appliances**

APN 8.0 GA supports Talari Appliances functioning as Network Control Nodes (NCNs) or Client Nodes.

The following Talari Appliances are compatible with APN 8.0 GA:

- Talari Physical Appliances: E50, T860, E100, E500, T3010, E1000, T5000, T5200
- Talari Virtual Appliances: VT800, VT800-128, CT800, CT800-128

Note: The E50 Appliance only functions as a Client Node.

#### **Capacity by Appliance Model**

The following table details the supported network scale for each Talari Appliance model when running APN 8.0 GA.

| Model         | Max<br>Static<br>Conduit<br>s | Max<br>Dynamic<br>Conduits | Max<br>WAN<br>Ingress<br>Paths | Max<br>WAN<br>Egress<br>Paths | Max<br>Flows<br>(TCP<br>Term<br>off) | Max<br>Flows<br>(TCP<br>Term<br>on) | Max<br>Public<br>WAN<br>Links | Max<br>Private<br>WAN<br>Links |
|---------------|-------------------------------|----------------------------|--------------------------------|-------------------------------|--------------------------------------|-------------------------------------|-------------------------------|--------------------------------|
| E50           | 8                             | 4                          | 36                             | 36                            | 32,000                               | 500                                 | 3                             | 32                             |
| T860          | 32                            | 16                         | 216                            | 216                           | 64,000                               | 8,000                               | 8                             | 32                             |
| E100          | 32                            | 16                         | 216                            | 216                           | 64,000                               | 8,000                               | 8                             | 32                             |
| E500          | 32                            | 16                         | 216                            | 216                           | 64,000                               | 16,000                              | 8                             | 32                             |
| T3010         | 128                           | 32                         | 576                            | 576                           | 256,000                              | 16,000                              | 8                             | 32                             |
| E1000         | 200                           | 32                         | 1,000                          | 1,000                         | 256,000                              | 16,000                              | 8                             | 32                             |
| T5000         | 256                           | 32                         | 1,152                          | 1,152                         | 512,000                              | 16,000                              | 8                             | 32                             |
| T5200         | 550                           | 32                         | 5,500                          | 5,500                         | 512,000                              | 16,000                              | 8                             | 32                             |
| VT800         | 32                            | 16                         | 216                            | 216                           | 64,000                               | 8,000                               | 8                             | 32                             |
| VT800-<br>128 | 128                           | 32                         | 576                            | 576                           | 256,000                              | 16,000                              | 8                             | 32                             |
| CT800         | 16                            | 8                          | 120                            | 120                           | 64,000                               | 5,000                               | 8                             | 32                             |
| CT800-<br>128 | 128                           | 32                         | 576                            | 576                           | 256,000                              | 16,000                              | 8                             | 32                             |

**Table 1: Network Scale by Talari Appliance Model** 

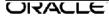

#### **Supported Combinations**

APN 8.0 GA is supported in combination with the following level(s) of Talari Aware:

Aware 8.0 GA

To deploy this level of APN on your network, each Talari Appliance must be running a supported level of Talari OS. If an OS update is required, see the *Talari OS Partition Update Guide* for instructions.

The following versions of Talari OS support APN 8.0 GA:

| Total Accellance Market | Tala   | ri OS  |
|-------------------------|--------|--------|
| Talari Appliance Model  | OS 4.6 | OS 5.1 |
| E50                     |        | YES    |
| T860                    |        | YES    |
| E100                    |        | YES    |
| E500                    |        | YES    |
| T3010                   |        | YES    |
| E1000                   |        | YES    |
| T5000                   |        | YES    |
| T5200                   |        | YES    |
| VT800                   |        | YES    |
| VT800-128               |        | YES    |
| CT800                   |        | YES    |
| CT800-128               |        | YES    |

#### **Supported Web Browsers**

The Talari Web Console is supported in latest versions of the following web browsers:

- Microsoft IE9 IE11
- Mozilla Firefox
- Google Chrome

Supported browsers must have cookies enabled.

Supported browsers must have JavaScript installed and enabled.

## **Enhancements/Features in APN 8.0 GA**

The following issues have been enhanced or added since APN 7.3 GA P7:

| ID    | Issue Description                                                                                                    |
|-------|----------------------------------------------------------------------------------------------------|
| 16569 | Old log files are now compressed to permit longer retention.                                                                                                 |
|       |                                                                                                    |
| 16551 | APN 8.0 GA introduces Cloud Connect, which allows customers to connect to participating Cloud Connect providers from the enterprise APNs via Cloud Conduits. |

## **Resolved Issues in APN 8.0 GA**

The following issues have been fixed since APN 7.3 GA P7:

| ID    | Issue Description                                                                                                    |
|-------|----------------------------------------------------------------------------------------------------|
| 18668 | A major configuration update on large network may cause a service impacting memory dump.                                                                                                    |
| 18614 | If an intranet IPSec tunnel uses a Talari appliance's LAN facing virtual IP as the source endpoint, it may cause service impacting memory dump.                                                                                                    |
| 18506 | Reverting an appliance to factory defaults may not clear the Service Chaining VM and configurations associated with Service Chaining.                                                                                                    |
| 18166 | When logged in as a RADIUS or TACACS+ administrative user, the user is required to enter the current password when trying to change the password for a local user on the <b>Manage Appliance &gt; Users/Authentication</b> screen. By convention, an administrative user shouldn't be prompted for the user's current password unless they are changing their own password. |
| 18009 | When the probing interval time for an application is 60 seconds, the probing loss may show up as 100% if the probe starts at the same time as statistics are written to the database.                                                                                                    |
| 16802 | Restarting the Talari service may cause a non-service impacting memory dump.                                                                                                    |
| 16567 | The Configuration Editor will accept a network address for an Access Interface IP, rather than a host address.                                                                                                    |

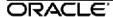

# **Known Issues in APN 8.0 GA**

The following issues are known to exist in APN 8.0 GA:

| ID    | Issue Description                                                                                                    | Workaround               | Targeted<br>Fix |
|-------|----------------------------------------------------------------------------------------------------|--------------------------|-----------------|
| 18810 | On appliances connected to large, busy networks, snmpwalk may cause a service impacting memory dump.                                                                                                    | None                     | Future          |
| 18618 | Ports configured to fail to wire may stay in the hardware bypass state when the Talari service is enabled, resulting in traffic being forwarded through the appliance without being processed by the Talari service.  Stopping and restarting the Talari service will clear this condition. | See Issue<br>Description | TBD             |
| 18502 | Service Chaining with Palo Alto does not work as expected. Contact <a href="mailto:support@talari.com">support@talari.com</a> for a workaround.                                                                                                    | See Issue<br>Description | TBD             |
| 18406 | On a T5200 appliance, the APN_misc.log may show messages about orphaned WAN Ingress buffers for a specific conduit. These messages could show for up to 30 minutes but should then clear up.                                                                                                | None                     | TBD             |
| 18329 | In certain rare circumstances, an E100 may become unresponsive and require a reboot before resuming normal function.                                                                                                    | None                     | TBD             |
| 18256 | If the OS partition goes over 63% during an OS upgrade, it will trigger a warning. After the upgrade completes, the the old OS file will be removed. This may trigger a Hard Disk Usage Error which is then resolved without requiring any action from the user.                            | None                     | TBD             |
| 18253 | Occasionally, the Munin graphs do not show as much data as expected.                                                                                                    | None                     | TBD             |
| 18124 | SNMPv3 may restart continually on Talari appliances running OS 5.0 or earlier.                                                                                                    | None                     | TBD             |
| 18122 | On a dynamic conduit, if a rule puts large data backups into class 1, users may observe queueing of 50+ seconds and a significant number of bytes pending for that class.                                                                                                    | None                     | TBD             |

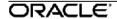

| ID    | Issue Description                                                                                                    | Workaround               | Targeted<br>Fix |
|-------|----------------------------------------------------------------------------------------------------|--------------------------|-----------------|
| 18109 | When configuring WAN link usage for a conduit under Connections > [Site] > Conduits > [Conduit Name] > Remote Site > WAN Links for a site with one or more MPLS WAN links, it is possible to get into a state where 'Use' is checked for an MPLS WAN Link but is not checked for its component queues. The MPLS paths are not created in this case.                                                                                                    | See Issue<br>Description | TBD             |
|       | To correct this state:                                                                                                    |                          |                 |
|       | <ol> <li>Deselect the MPLS WAN Link 'Use' checkbox.</li> <li>Click Apply.</li> <li>Select the MPLS WAN Link 'Use' checkbox.</li> <li>Click Apply. They should now be in sync.</li> </ol>                                                                                                    |                          |                 |
| 17921 | In rare circumstances, the E100 appliance may lock up due to a Linux kernel issue.                                                                                                    | None                     | TBD             |
| 17852 | When an HA pair are directly connected using a fiber port and Primary Reclaim is not enabled, if the Primary goes down and then comes back up it may automatically become active without any prompting, even though the Secondary has taken over as the active appliance. It can take a few seconds for the fiber port to initialize and this is why the primary takes control. Once the port is up, the standby will return back to its standby state. | None                     | TBD             |
| 17825 | On the E1000 with 10G Fiber Expansion Card, the UI allows the user to turn autonegotiation on or off for the fiber links (ports 9 and 10) under <b>Configuration &gt; Local Network Settings</b> . This setting is ignored because the user cannot enable autonegotiation for the fiber links and set the speed.                                                                                                    | None                     | TBD             |
| 17201 | During the Change Management process there is a small chance that, after the new configuration finishes staging and the users clicks "OK" to move to the Activation screen, the application will immediate start the activation process without waiting for the user to click "OK" or Cancel.                                                                                                    | None                     | TBD             |
| 17191 | When making major configuration changes to Firewall and QoS Rules simultaneously, there is a small possibility of causing a service impacting memory dump on a client device.  The workaround is to restart the Talari service.                                                                                                    | See Issue<br>Description | TBD             |

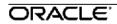

| ID    | Issue Description                                                                                                    | Workaround               | Targeted<br>Fix |
|-------|----------------------------------------------------------------------------------------------------|--------------------------|-----------------|
| 16555 | In very rare cases the database files on the appliance may become corrupted, preventing MySQL from starting. As a result, most functionality on the appliance will not work.                                                                                                    | None                     | TBD             |
| 16173 | When enabling or disabling a path or conduit, an invalid path or conduit may sometimes be shown in the list.                                                                                                    | None                     | TBD             |
| 15794 | When performing an OS Update (upload of OS package or installation of the uploaded OS), if the Web Console times out or the user navigates away from the page, the resulting underlying system state causes the OS Version for the Backup partition to be reported as "-1". The workaround is to reboot the appliance and try the OS upload or install operation again. | See Issue<br>Description | TBD             |

# **3rd Party Issues Affecting APN 8.0 GA**

The following 3rd party issues are known to affect 8.0 GA:

| ID    | Issue Description                                                                                                    | Workaround               | Targeted<br>Fix |
|-------|----------------------------------------------------------------------------------------------------|--------------------------|-----------------|
| 14734 | Opening configuration files containing a very large number of sites into the APN Configuration Editor using Internet Explorer (IE) may take anywhere from 10-30 seconds to load. As a workaround, use Chrome or Firefox. | See Issue<br>Description | None            |
| 12610 | When using Chrome, the Regenerate HTTPS Certificates page is displayed a second time after the initial count down completes. The workaround is to use another browser.                                                   | See Issue<br>Description | None            |

| ID    | Issue Description                                                                                                    | Workaround               | Targeted<br>Fix |
|-------|----------------------------------------------------------------------------------------------------|--------------------------|-----------------|
| 11268 | In certain conditions where an SNMP-polled Cisco device learns multiple EIGRP routes with the same network ID but different lengths (e.g., 10.26.16.0/20 and 10.26.16.0/24), the router will only insert the first route from its routing table into the SNMP table. Cisco IOS devices list the longest match first (/24), whereas Cisco Nexus devices list the shortest match first (/20). As a result, a Talari Appliance polling for routes will only receive one of the routes and which one it receives depends on the device being polled. This could cause connectivity issues.                            | None                     | None            |
| 8664  | On T3010 and T5000 appliances, holding the red "X" button on the front of the unit for less than 10 seconds will not power down the unit. Holding the button for more than 4 seconds but less than 10 will cause a "Power Off" message to be displayed but the unit will not shut down. In order to clear the "Power Off" message and re-display the management IP address, re-apply the existing management interface settings under Manage Appliance -> Ethernet Interface Settings -> Management Interface. Also note that shutting the unit down using the power button does not perform a graceful shutdown. | See Issue<br>Description | None            |
| 8127  | When using Chrome, under Manage Appliance -> Users / Authentication, certain fields in the RADIUS section (if RADIUS is enabled) or the TACACS+ section (if TACACS+ is enabled) may be incorrectly filled with login credentials saved by Chrome for the Site. This is an autofill issue in Chrome. Workaround is to use another browser or to replace incorrect auto-fill information with correct information before attempting to apply changes to the RADIUS or TACACS+ settings.                                                                                                    | See Issue<br>Description | None            |
| 7179  | When console cable is plugged in to a Talari Appliance and attached out to some external device (e.g. a terminal server), noise on the console cable may interrupt appliance boot sequence. Workaround is to unplug console cable from appliance, to unplug console cable from external device, or to connect to appliance locally and restart interrupted boot sequence from command line. Issue is tied to Linux boot loader and is not within the APN Software product itself. Issue is being documented here for customer awareness.                                                                          | See Issue<br>Description | None            |

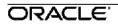

### **Enhancements/Features in Previous Releases**

#### **Enhancements/Features in APN 7.3 GA P7**

The following issues have been enhanced or added since APN 7.3 GA P6:

| ID    | Issue Description                                                                                                    |
|-------|----------------------------------------------------------------------------------------------------|
| 18505 | An audit warning will be displayed in the Configuration Editor for any conduit which has "Unlink Classes from Default Set" checked under Connections > [Site] > Conduits > [Conduit] > Local Site > Basic Settings. |

## **Resolved Issues in Previous Releases**

#### **Resolved Issues in APN 7.3 GA P7**

The following issues have been fixed since APN 7.3 GA P6:

| ID    | Issue Description                                                                                                    |  |
|-------|----------------------------------------------------------------------------------------------------|--|
| 18597 | On the T5200 and T5000v2, some flows may see extra delay between packets. If a real-time flow such as a voice call is impacted by this issue, call quality will be degraded.                                                                             |  |
| 18594 | When upgrading from APN 7.3 GA P6 to a later release, certain appliance models may reboot. The software update still succeeds and the service comes back up, but the operation takes longer than without the reboot.                                     |  |
| 18525 | After doing a major configuration update (such as adding or removing a service or WAN link), if a site has dynamic routing enabled and the imported routes have path eligibility enabled, a path state change may cause a service impacting memory dump. |  |
| 18509 | The "Interfaces" dropdown menu on the <b>Troubleshoot &gt; Packet Capture</b> screen may not be populated.                                                                                                    |  |
| 18490 | When there are more than 4000 route hits on an appliance, it may cause memory leak. This may cause the appliance to reboot unexpectedly.                                                                                                    |  |
| 18450 | Some platforms could experience frequent reboots due to the Linux kernel falsely detecting a fault and triggering a reboot.                                                                                                    |  |
| 18423 | On the <b>Statistics &gt; WAN &gt; Routes</b> screen, the Hit Count column does not sort in correct numerical order.                                                                                                    |  |
| 18382 | When installing software on an appliance with RADIUS or TACACS+ enabled, an attempted login by the user 'jigar' may be visible in the logs and on the server.                                                                                            |  |

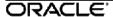

| ID    | Issue Description                                                                                                    |
|-------|----------------------------------------------------------------------------------------------------|
| 17619 | Several columns on the <b>Statistics &gt; Appliance Interfaces &gt; ARP</b> screen do not sort as expected when clicking on the column header. |

ORACLE.